# **E**hipsmall

Chipsmall Limited consists of a professional team with an average of over 10 year of expertise in the distribution of electronic components. Based in Hongkong, we have already established firm and mutual-benefit business relationships with customers from,Europe,America and south Asia,supplying obsolete and hard-to-find components to meet their specific needs.

With the principle of "Quality Parts,Customers Priority,Honest Operation,and Considerate Service",our business mainly focus on the distribution of electronic components. Line cards we deal with include Microchip,ALPS,ROHM,Xilinx,Pulse,ON,Everlight and Freescale. Main products comprise IC,Modules,Potentiometer,IC Socket,Relay,Connector.Our parts cover such applications as commercial,industrial, and automotives areas.

We are looking forward to setting up business relationship with you and hope to provide you with the best service and solution. Let us make a better world for our industry!

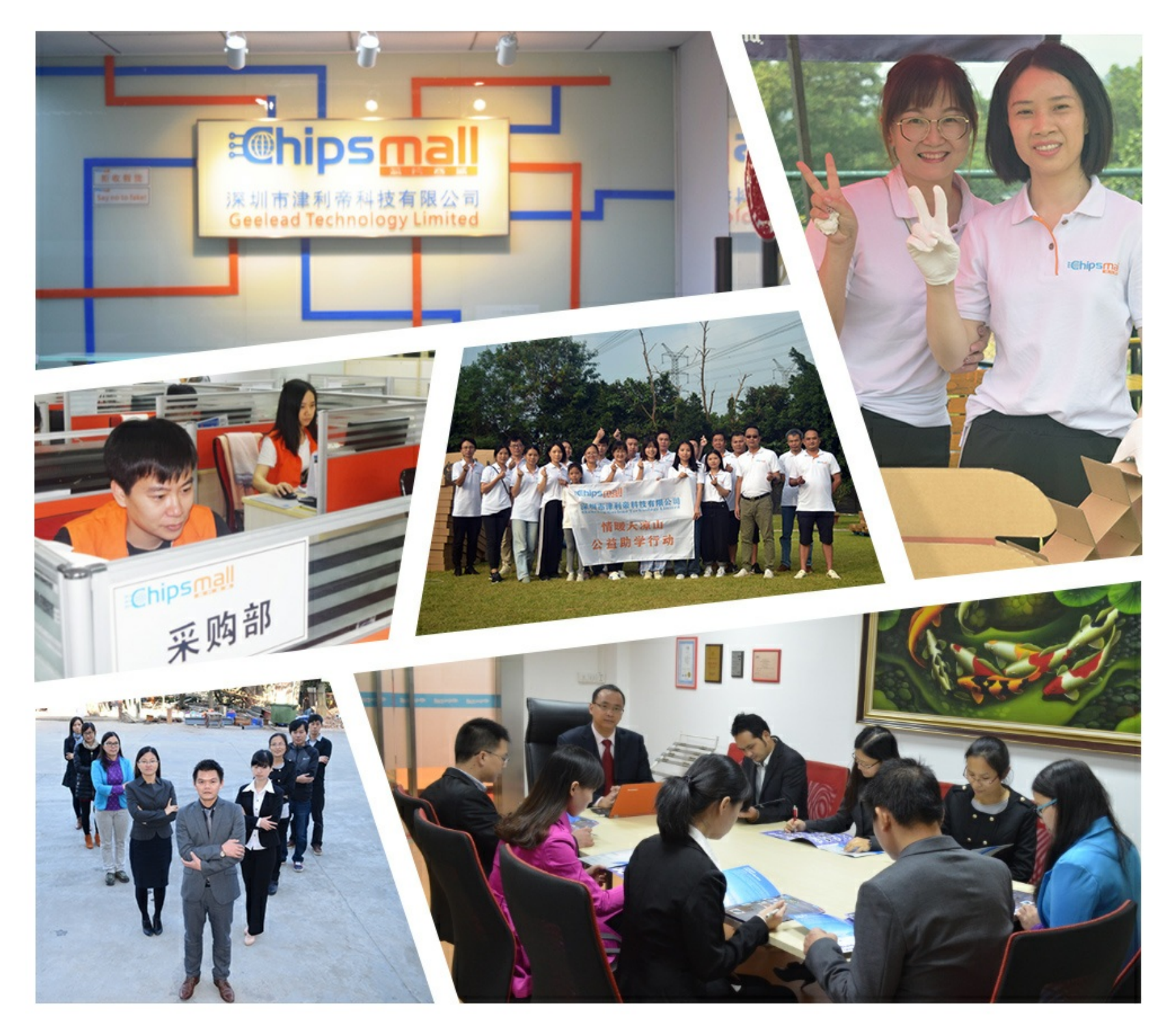

# Contact us

Tel: +86-755-8981 8866 Fax: +86-755-8427 6832 Email & Skype: info@chipsmall.com Web: www.chipsmall.com Address: A1208, Overseas Decoration Building, #122 Zhenhua RD., Futian, Shenzhen, China

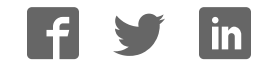

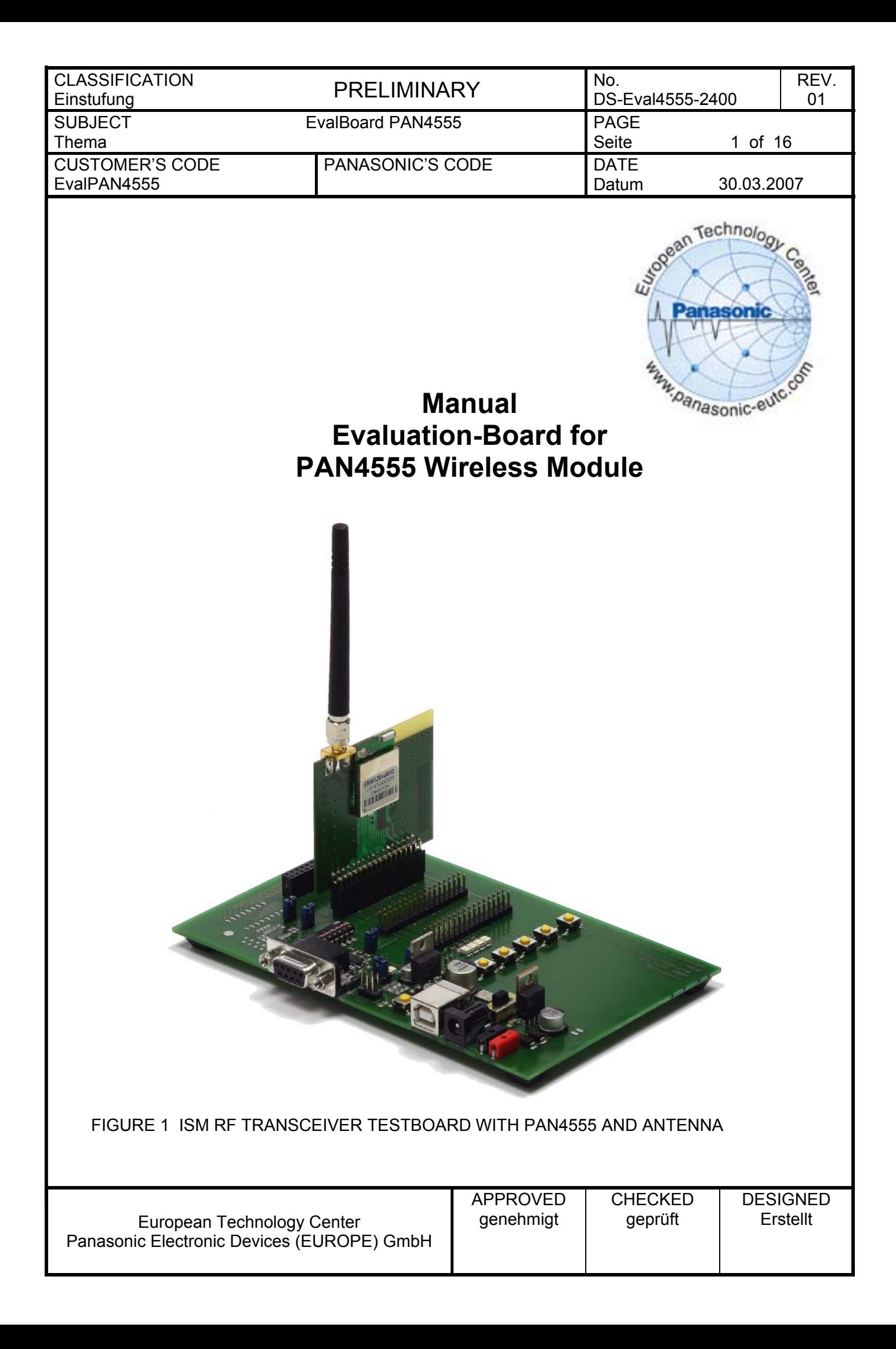

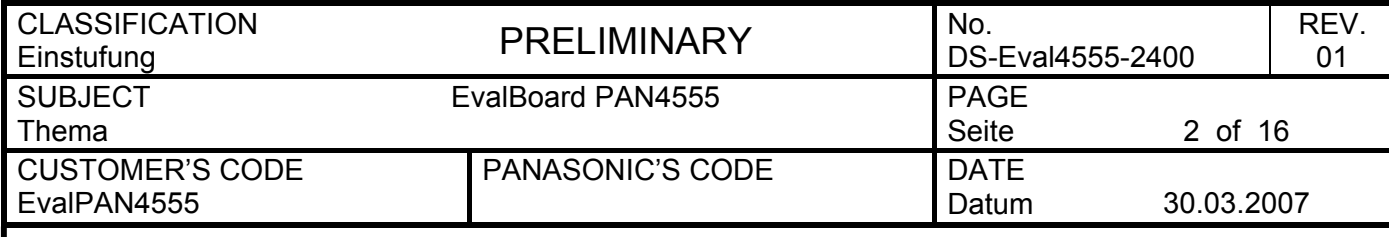

# **TABLE OF CONTENTS**

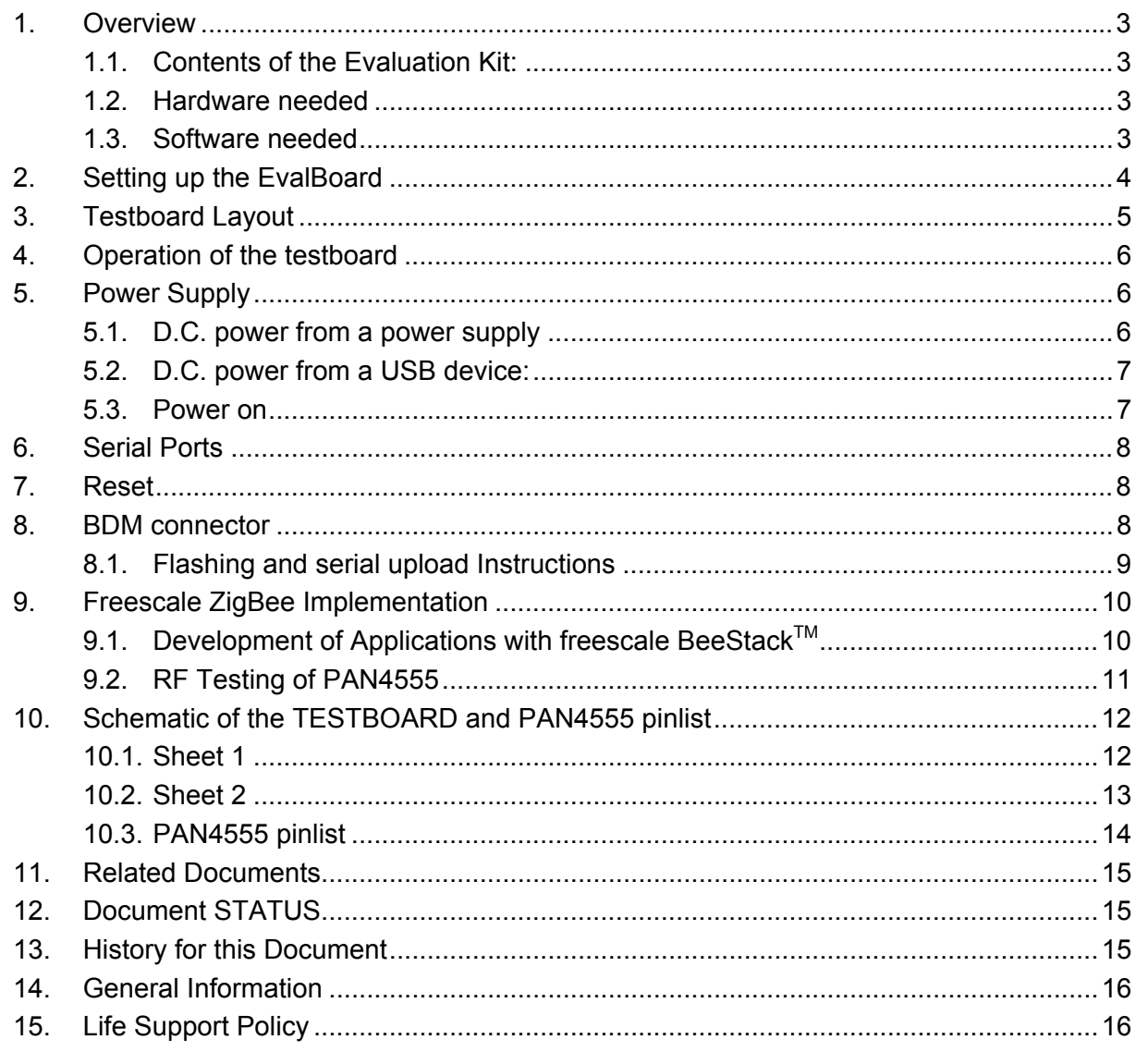

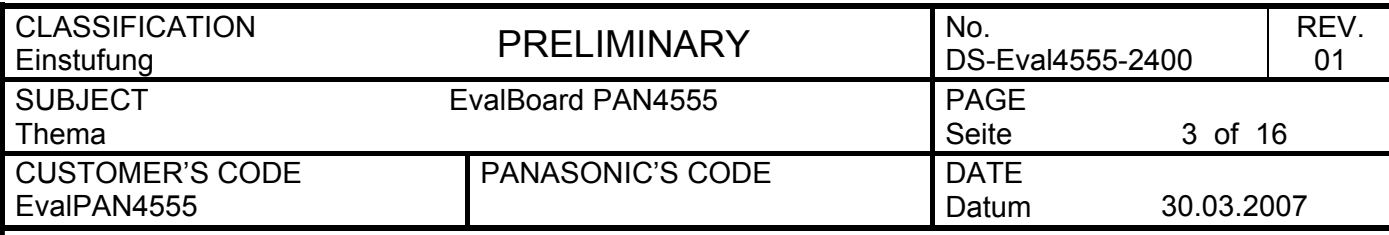

# **1. OVERVIEW**

The EvalKit PAN4555 allows quick and versatile evaluation of the of the wireless module PAN4555. Currently the Embedded Bootloader plus test software from Freescale Inc. is provided for RF performance testing, as for example Packet Error Rate (PER). Testing requires  $intallation$  of the GUI TestTool<sup>TM</sup> from Freescale Inc. on a computer with 2 COM ports.

*Remark:* ZigBee sample application software for this EvalKit is under preparation and will be provided with the next version of this CD.

### 1.1. CONTENTS OF THE EVALUATION KIT.

- 2 x ISM RF Transceiver Testboards
- 2 x PAN4555 mounted on a carrierboard
- 2 x 2,45GHz antennas with male SMA plugs
- 2 x RS-232 cables
- 2 x battery adaptors with cable for d. c. power supply
- 1 x CD ZigBee-Modem PAN4555 with software and documentation

### 1.2. HARDWARE NEEDED

- 12 x Batteries (AA size) or 2 supplies 6-9Vdc with 2mm plugs
- PC with at least 1 (preferably 2) free COM Ports
- a Flashing Device for the MC9S08GT60 (Recommended: P&E USB HCS08/HCS12 Multilink adapter USB-ML-12 available through http://www.pemicro.com/) or at http://www.freescale.com/ZigBee)

### 1.3. SOFTWARE NEEDED

a) Freescale TestTool™ from Freescale Inc. as on the CD included, folder 132xxEVKCD\Install. The embedded bootloader is required for TestTool™ and already installed on PAN4555, for reinstalling it with USB HCS08/HCS12 Multilink adapter USB-ML-12 use the file in the folder \embedded\_bootloader\embedded\_bootloader\_4555.s19.

*Remark:* All the files in the folder 132xxEVKCD are unchanged versions from Freescale Inc.. Because of different hardware platforms of freescale reference devices and PAN4555 they do NOT apply to PAN4555 directly. Check for updates of this folder at http://www.freescale.com/ZigBee)

- b) Software Flash Utility; recommended is the P&E USB HCS08/HCS12 Multilink adapter USB- ML-12 available through http://www.pemicro.com/ . See also folder 132xxEVKCD\Drivers.
- c) For the development of software based on ZigBee™, IEEE802.15.4 or SMAC™ the Integrated Development Environment (IDE) Metrowerks™ CodeWarrior IDE from www.metrowerks.com is required.

**Important:** To install and run the programs you need Administrator rights on the test PC

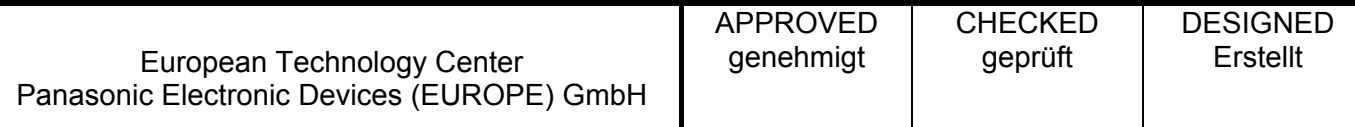

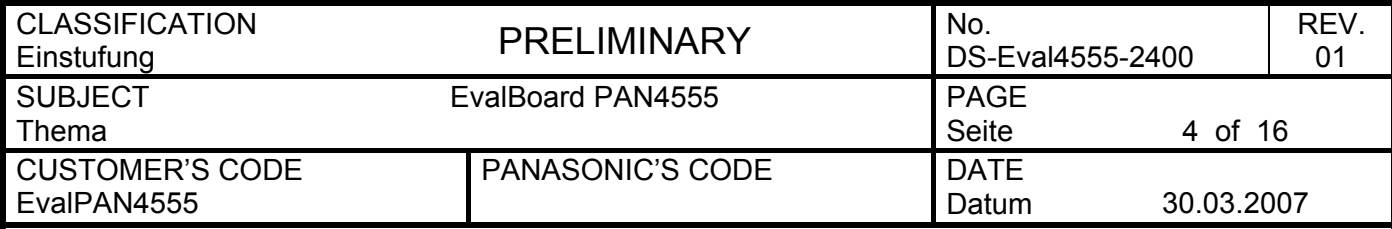

## **2. SETTING UP THE EVALBOARD**

Plug a PAN4555 Carrierboard on one of the three 34-pins headers B,C or D as shown in Figures 1 and 2. Please take care that pin 1 of the Carrierboard connects to pin1 of the testboard according to the "1" marking on the PCBs.

**Important:** Only 1 PAN4555 carrierboard may be plugged on the testboard.

The other 34-pin headers/sockets are provided for demo application boards like sensors, actuators, etc. On slot A a socket is mounted instead of double pin rows for applications using a plug with pins. For details on the testboard see chapter 3 and the testboard schematic in chapter 10.

Mount the 50Ohms 2,4GHz antenna with SMA male plug on the PAN4555 SMA socket.

Set the +2,7Vdc supply jumper to the corresponding 2-pin header B-C-D. Instead of a jumper an amperemeter for measuring the module current on VCC can be connected.

**Remark:** In case of inserting an amperemeter the voltage drop at the amperemeters internal resistor reduces the Vcc voltage applied to PAN4555 depending on the current drawn. Thus check if the amperemeter used has an internal resistance of sufficiently low value.

In addition to a default +2,7Vdc Vcc supply a +5Vdc regulated voltage is available on the headers (this does not apply to usage of USB as power supply) which could be useful for application boards needing a higher supply voltage (i.e. with white LEDs). +5Vdc on the headers must be activated by setting JP2.

**Important:** Do not connect the +5Vdc to PAN4555 directly.

The total available current from Vcc plus the current from +5Vdc is approximately 270mA maximum, provided that the power source voltage applied to P1-P2-P3 does not drop below approximately 6,6Vdc.

For the location of switches and jumpers on the Evaluation board see chapter 3.

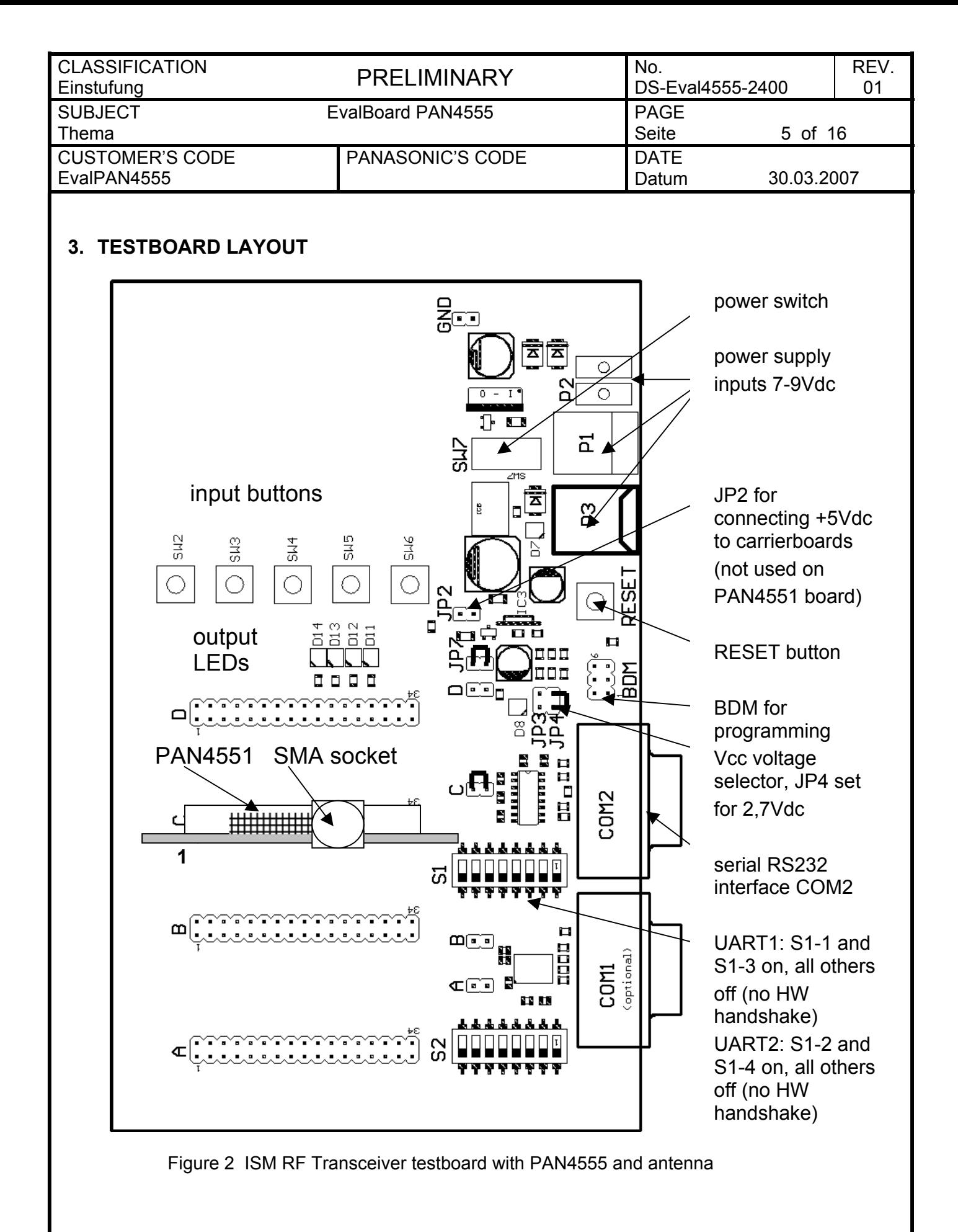

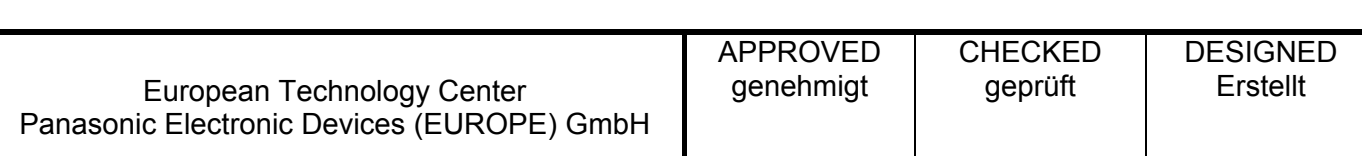

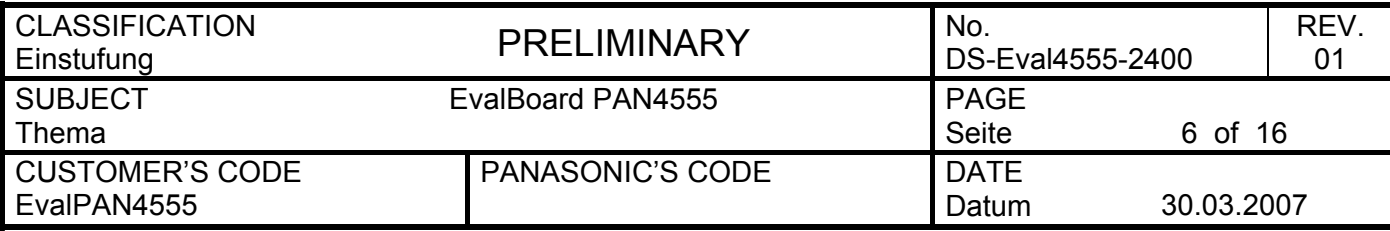

# **4. OPERATION OF THE TESTBOARD**

If not already done please follow the basic setting up instructions as in Chapter 2

Check if the jumper plugs are set as indicated in Figure 2. The functions of the jumpers are as follows:

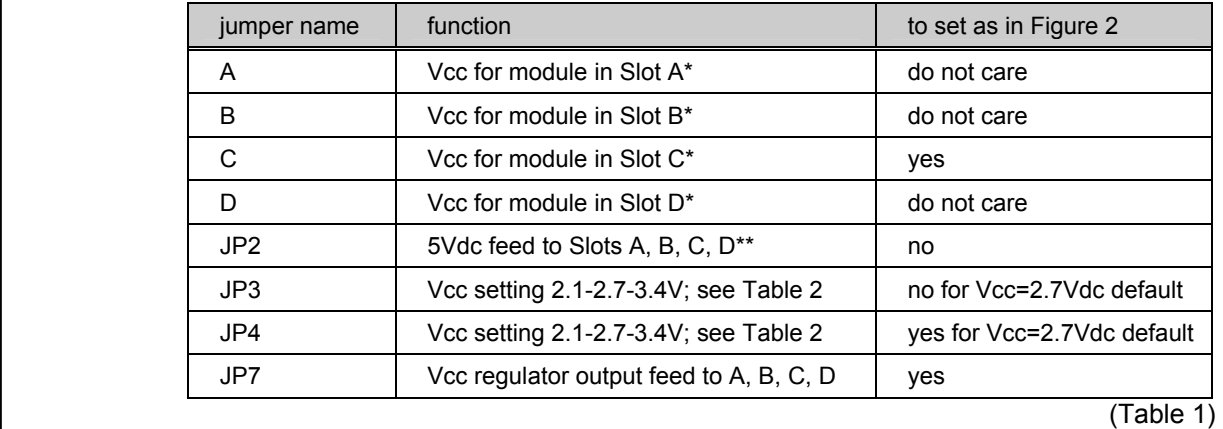

\* An amperemeter for measuring module current can be inserted instead of the jumper \*\* +5Vdc supply (independent on JP3 and JP4 settings) option is provided for application demos. It is not used on PAN4555 carrierboard.

Check if the port switches S1 near to the COM2 connector for RS232 are all set to off position except the selected UART as noted in Figure 2/Table 3.

# **5. POWER SUPPLY**

# 5.1. D.C. POWER FROM A POWER SUPPLY

Set the power switch SW7 to the position  $2 =$  off. Connect a power supply with 7-9VDC to one of the power inputs (P1 or P2).

In case of P1 use a plug with 5,5mm diameter and the positive terminal at the centre contact.

For use of the P2, 2mm contacts the black socket P2-X1 is the negative/ground contact and the red socket P2-X2 is the positive terminal.

A linear regulator on the testboard regulates the input voltage down to the +5V DC board supply. A second linear regulator regulates the +5V DC down to the module VCC supply of 2,1/2,7/3,4Vdc

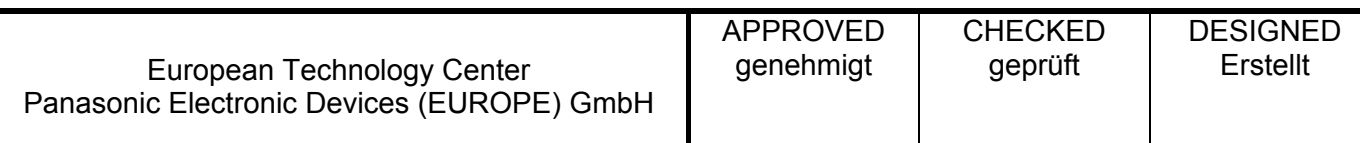

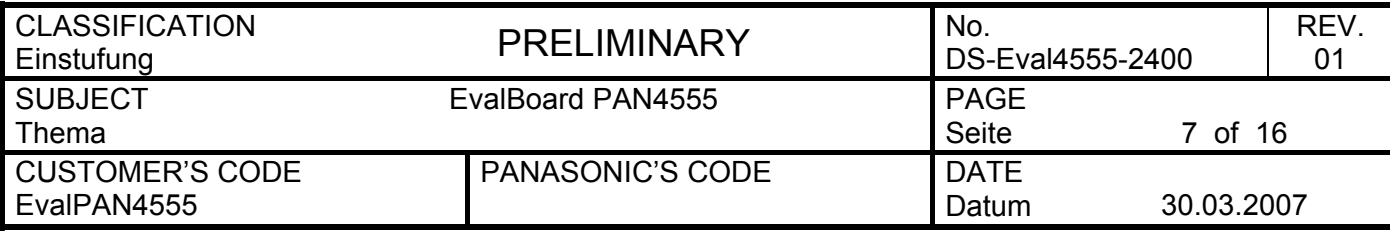

# 5.2. D.C. POWER FROM A USB DEVICE:

In case no dedicated supply is available, DC supply can be taken from an USB connection. The +5V DC from the USB feeds the linear regulator for the modules VCC supply of 2,1/2,7/3,4Vdc (see table 1).

Please note that communication via the USB connector is **not** possible.

Please take into account that when using the +5V DC feed to the 34-pin-headers in combination with USB power supply the voltage is not +5V but unregulated 4.3 V DC due to the voltage drop at a protection diode connected in series on the testboard.

**Warning:** Do not overload the USB power source. Check for the current available from your USB device in order to avoid malfunction of or damage to your USB power source.

### 5.3. POWER ON

Set SW7 to the position 1 = on. (With power from USB position 1 is off and position 2 is on). D7 should be lit indicating that +5Vdc supply is available on the testboard. D8 should be lit indicating that the regulated Vcc module supply is available.

The dc regulator output voltage is set with a jumper on JP3 or JP4 as follows:

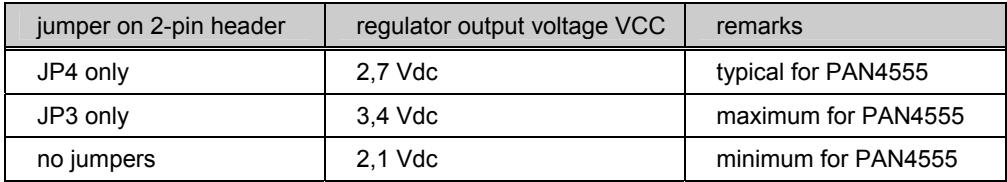

(Table 2)

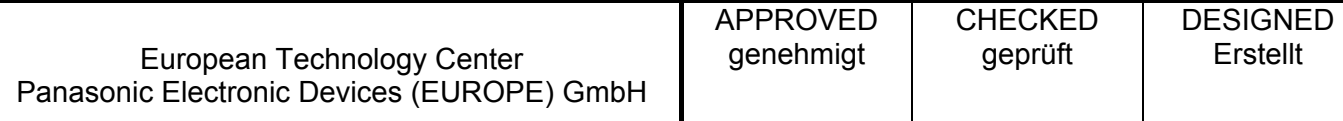

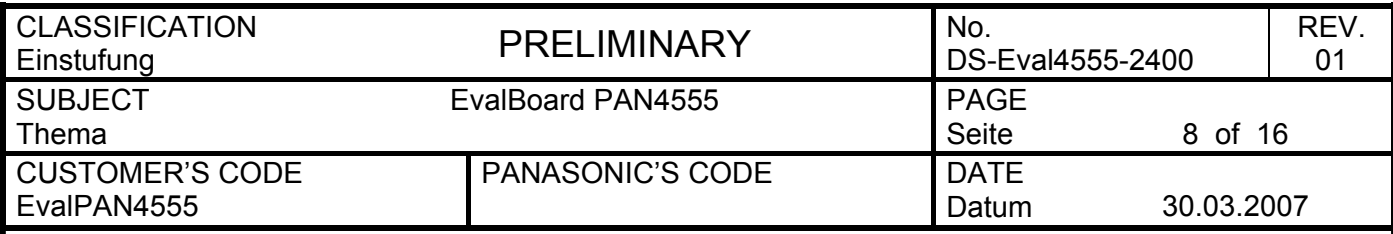

# **6. SERIAL PORTS**

The evalboard is equipped with a serial port connector (COM2). The COM port can be linked to either UART1 (SCI1) or UART2 (SCI2) on the module. This is done with the S1 switch, which has to be set as follows:

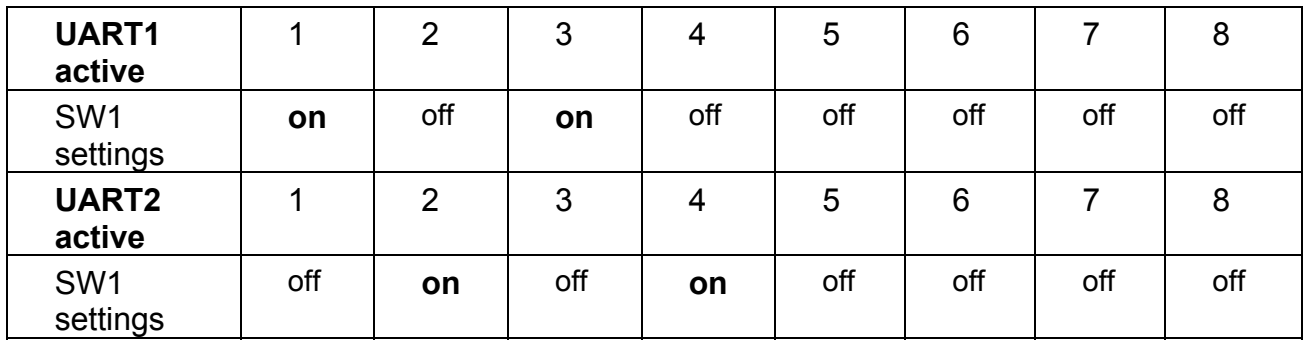

(Table 3)

*Remark:* For **PAN4555** only **UART1** is used, SW1-2 and SW1-4 are have to be set to OFF.

# **7. RESET**

Reset of the testboard and the boards at A,B,C or D can be done with the button named "RESET" next to the USB socket.

# **8. BDM CONNECTOR**

Reprogramming of PAN4555 can be done via the on-board BDM connector. For programming, the P&E USB HCS08/HCS12 Multilink adapter USB-ML-12 available through http://www.pemicro.com/ is recommended, but any programmer capable of flashing the MC9S08GT60 Controller on the Module can be used.

The 6-pin BDM header has the same pinning as the Multilink adapter cable and is located between the reset switch and the COM2 Connector.

Please make sure that pin1 of the plug connects to pin1 of the header. The correct device selection for PAN4555 is a Motorola MC9S08GT60.

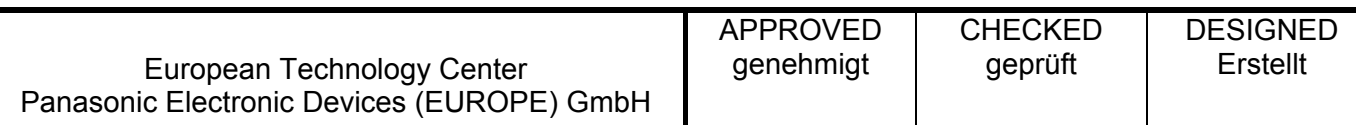

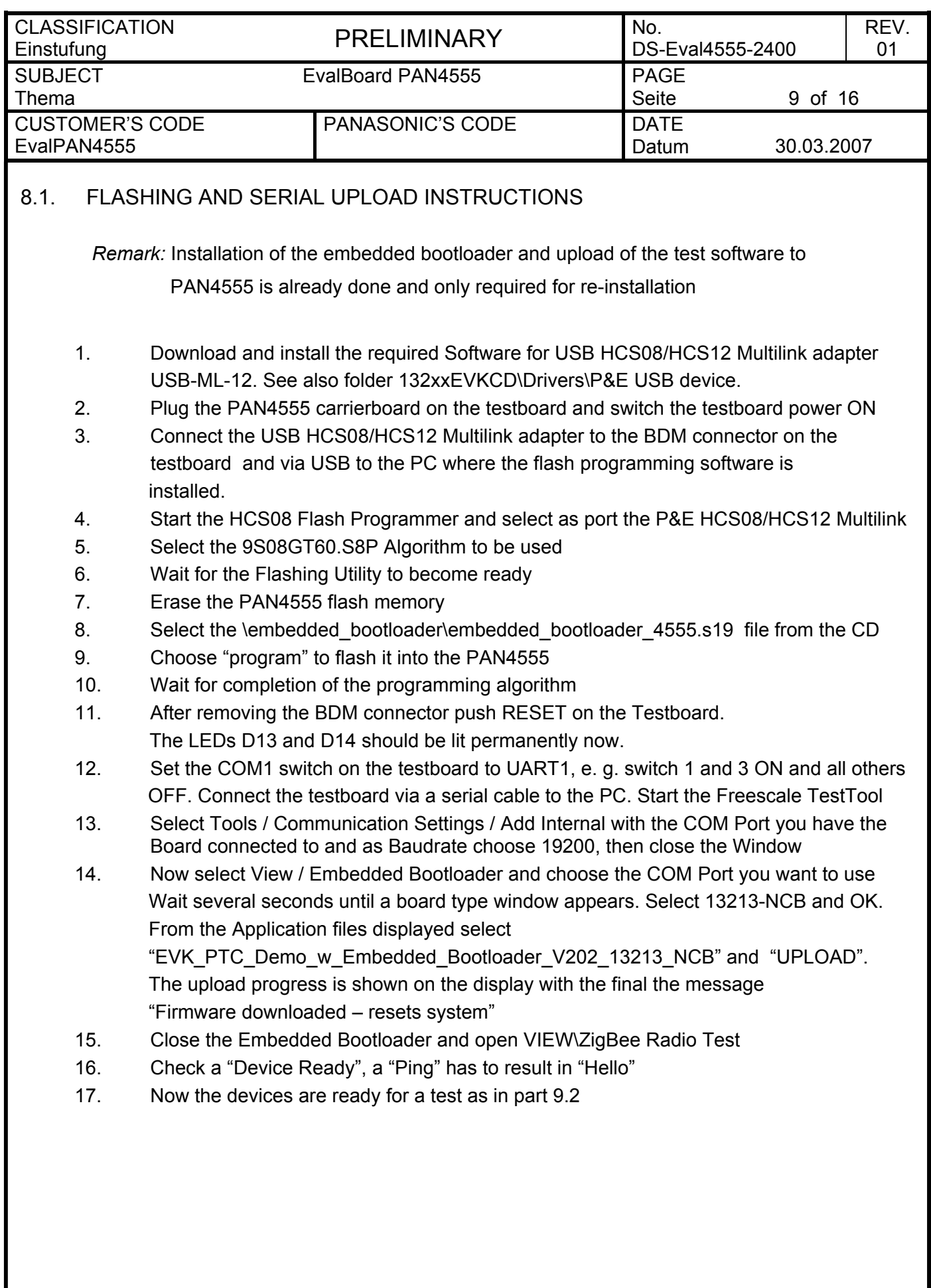

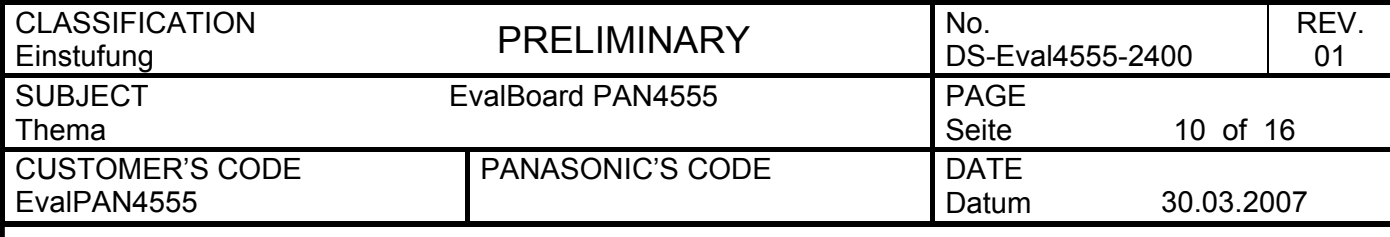

### **9. FREESCALE ZIGBEE IMPLEMENTATION**

# 9.1. DEVELOPMENT OF APPLICATIONS WITH FREESCALE BEESTACK<sup>TM</sup>

PAN4555 is built around the MC13214 single package from Freescale Inc. which includes the freescale ZigBee codebase BeeStack™ (downscaled versions of PAN4555 with MC1321x suited for IEEE802.15.4 or SMAC only are available on demand as well).

The access to BeeStack™ is provided after registration and login at www.freescale.com/zigbee . After login the BEEKITDOWNLOADPACKAGE.zip can be downloaded. This package contains Pate Register M<sub>3</sub>. IEEE802.15.4 MAC and SMAC codebases. For PAN4555 PHY testing using TestToolTM the download of the latest 1321xEVK package is recommended.

After successful installation of Beekit on a PC open BeeKit. A ZigBee sample solution \*.bksln can be created in a few steps.

**Important:** Before a solution may be exported for PAN4555 the MC1321x target settings have to be changed via the "User defined target editor". The required changes are:

1. Uncheck the "Use external Antenna Switch"

2. Adjust the port settings depending on your application, the PAN4555 datasheet and for use of the PAN4555 carrierboard the pinlist in chapter 10.3.

For importing, compiling and debugging of the BeeKit™ solution the Integrated Development Environment (IDE) MetrowerksTM CodeWarrior from www.metrowerks.com is required. As device flash programmer the USB HCS08/HCS12 Multilink from www.pemicro.com is recommended.

**Important:** PAN4555 is a single rf port design with MC13214, refer also to AN3248. The Freescale reference boards 13213-NCB and 13213-SRB are dual port designs, software for these boards will not run.

The shipping of products which use ZigBee<sup>TM</sup> technology requires a membership of the ZigBee<sup>TM</sup> Alliance (www.zigbee.org), at least as an adopter member, and is mandatory for the ZigBee<sup>™</sup> product certification procedure and use of the ZigBee™ Logo.

The prices and fees as known from today are as follows:

- 1. IDE CodeWarrior order number CWS-H08-C64K-CX from www.metrowerks.com : US\$ 995,-.
- 2. USB HCS08/HCS12 Multilink (www.pemicro.com), orderable at www.freescale.com/zigbee with the ID USBMULTILINKBDM: US\$ 99,-
- 3. BeeStack<sup>™</sup>: The support fee after a 30 days period free of charge required by Freescale Inc. is US\$ 999,-.
- 4. Companies selling products using ZigBee<sup>TM</sup> technology have to be a member of the  $Z$ igBee<sup>TM</sup> Alliance (www.zigbee.org). The minimum fee per year for a membership as adopter is US\$ 3500,-.
- 5. For adopter members the fee for listing the first product at (www.zigbee.org) is US\$ 1000,-.
- 6. The cost of a ZigBee<sup>TM</sup> product certification at a testhouse  $(TUV Rheinland)$  ranges from approximately US\$ 4000,- to US\$ 8000,-, depending on the implemented software.

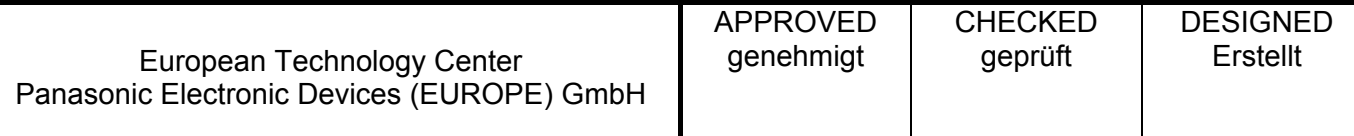

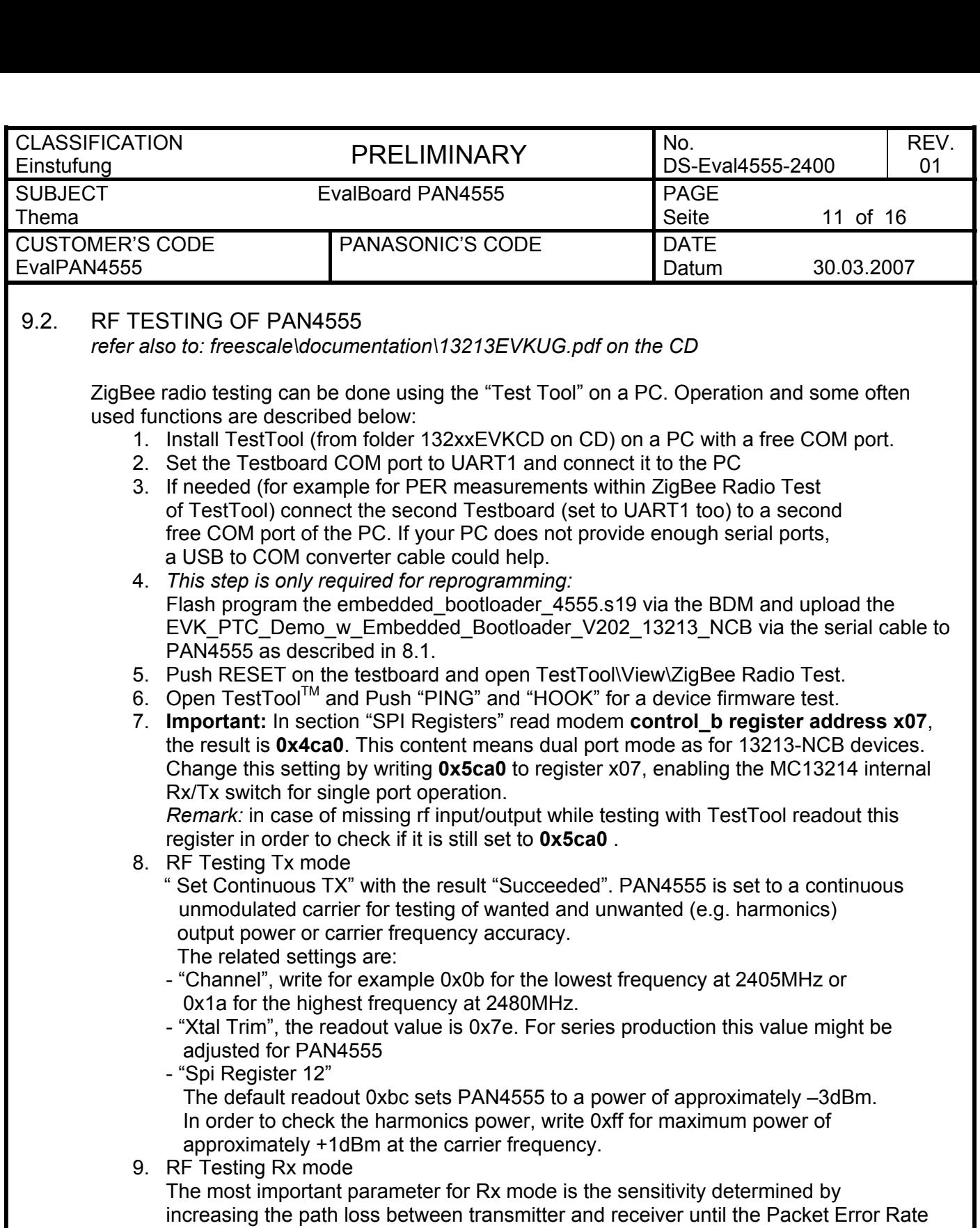

inrceases from 0 to 1% (with 20 bytes payload according to the IEEE802.15.4 requirements). For detailed information on how to run PER measurements refer to the freescale documentation.

*Remark:* Make shure that both Transmitter and Receiver are set to single port mode as described under point 7.

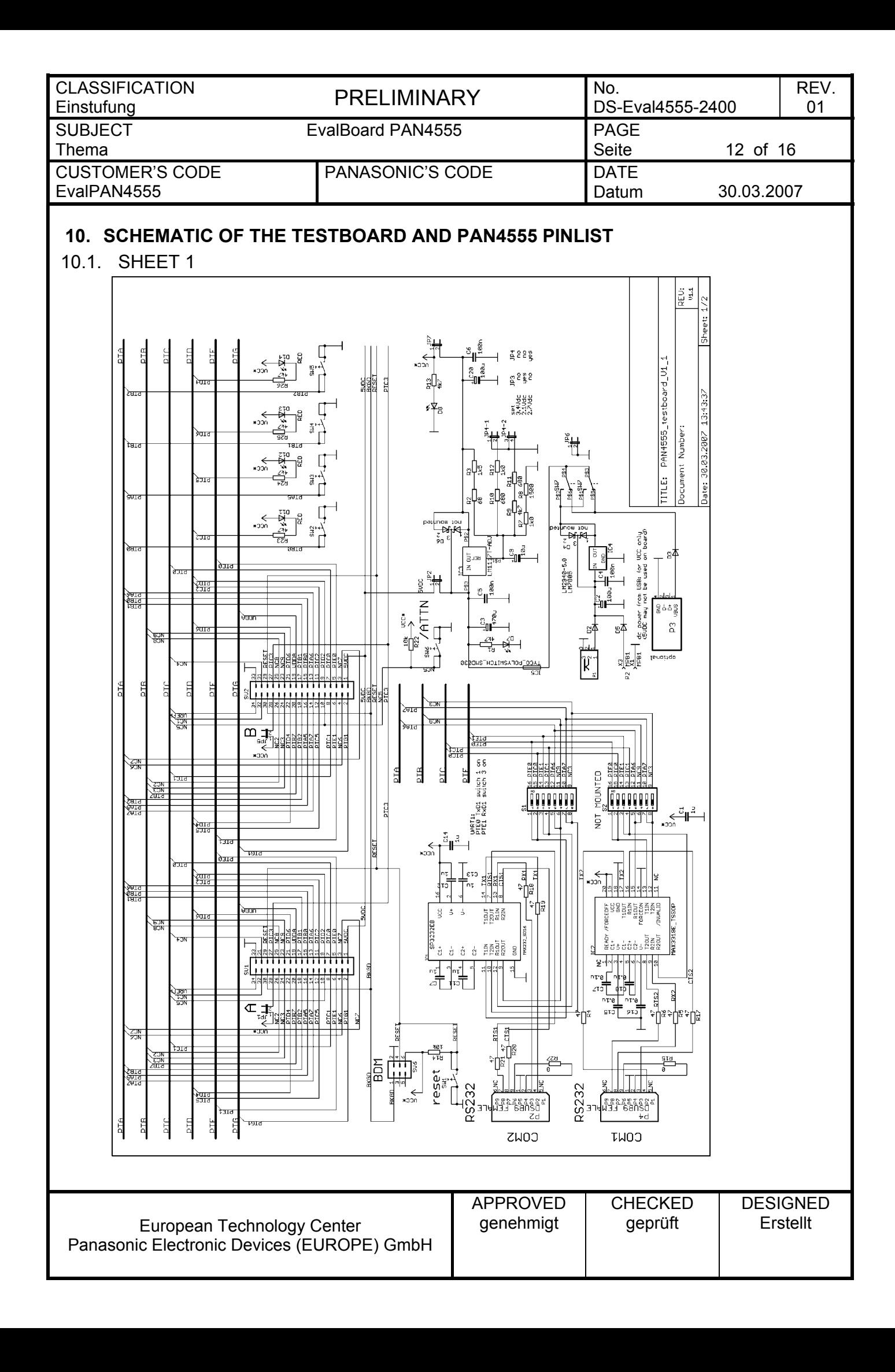

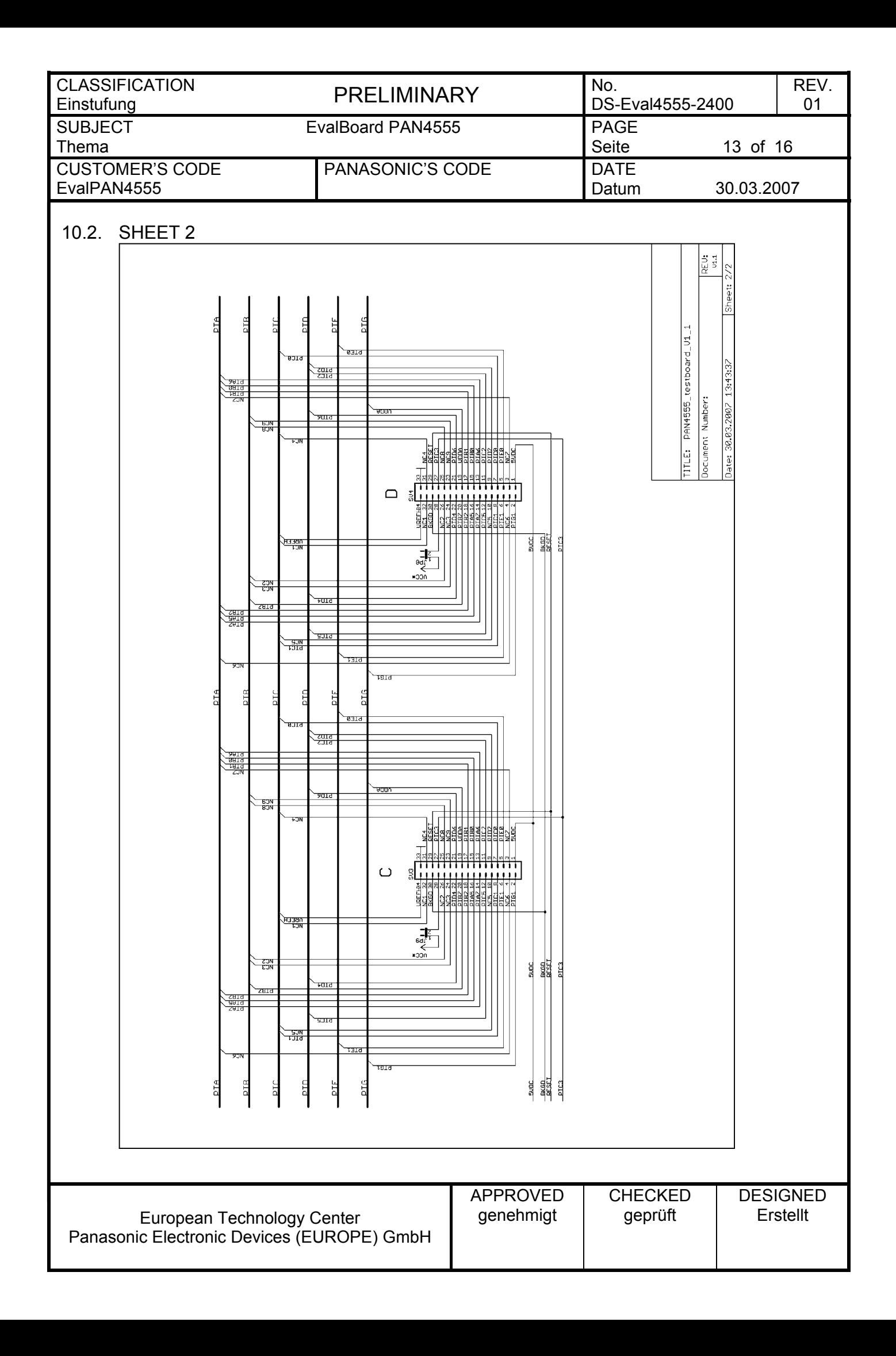

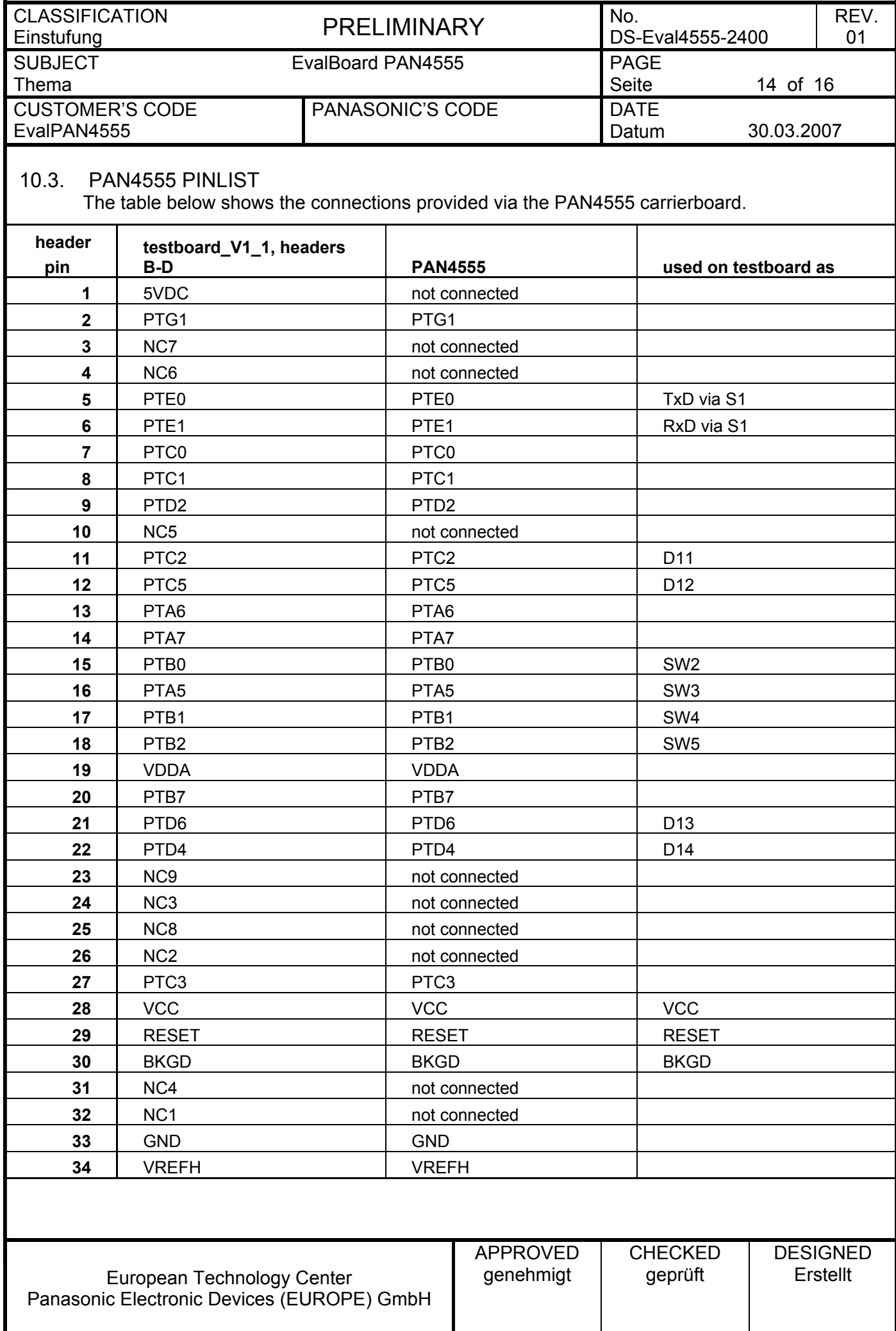

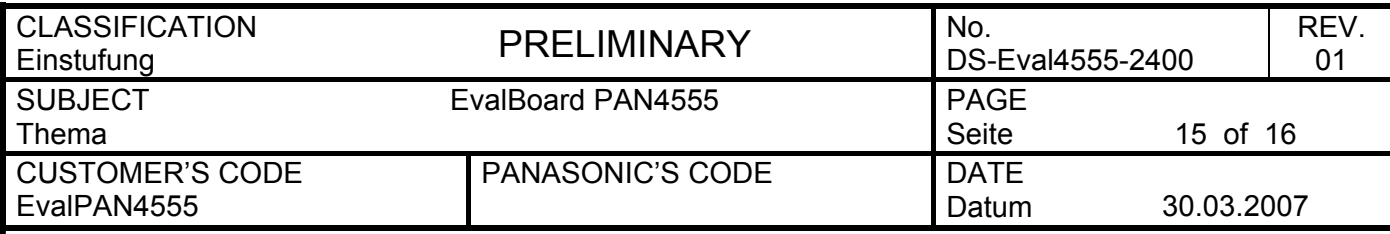

# **11. RELATED DOCUMENTS**

[1] Data sheet PAN4555 *currently not available, under preparation,* see also PAN4555 flyer Web\_PAN4555-B.pdf on the CD

- [2] Data Sheet Freescale MC1321xDS MC1320x 2.4 GHz Low Power Transceiver.pdf
- [3] Data Sheet Freescale MC9S08GT60 Microcontroller

# **12. DOCUMENT STATUS**

This information is preliminary.

# **13. HISTORY FOR THIS DOCUMENT**

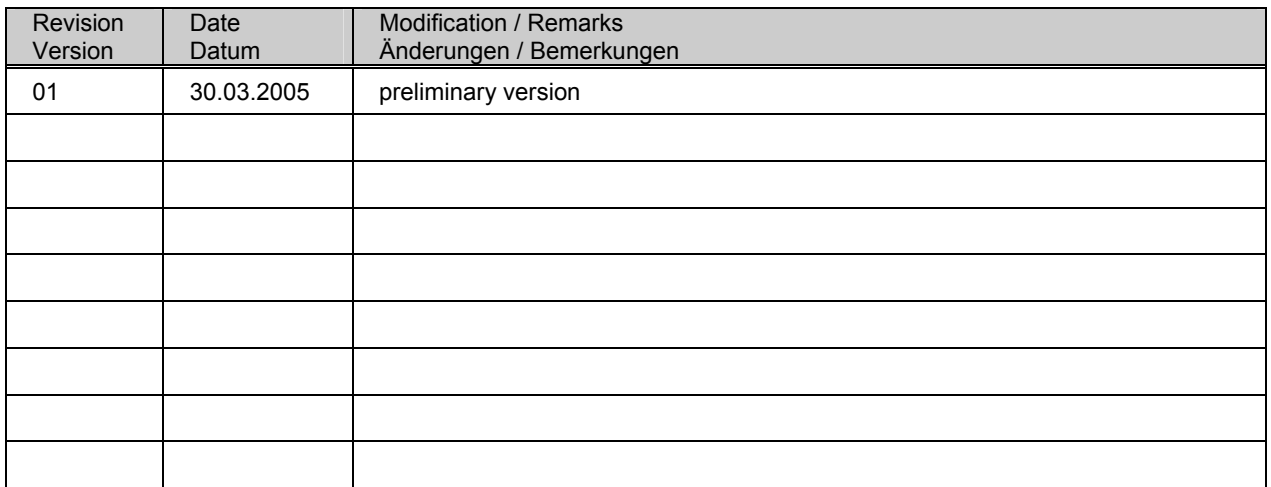

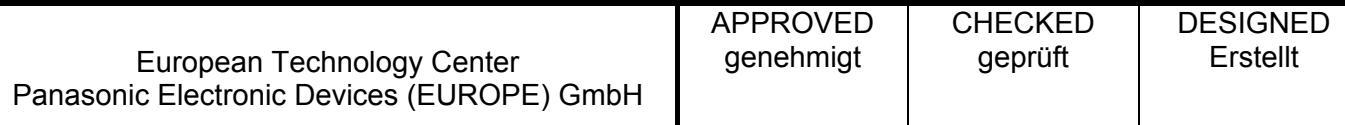

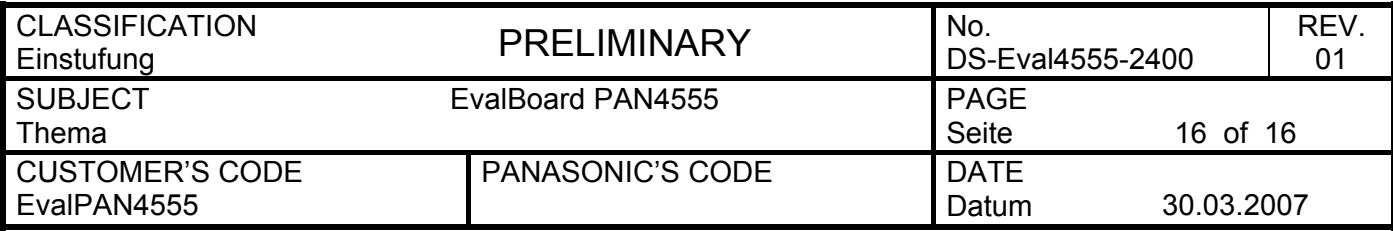

# **14. GENERAL INFORMATION**

This product description does not lodge the claim to be complete and free of mistakes. Please contact the related product manager in every case.

If we deliver samples to the customer, these samples have the status Engineering Samples. This means, the design of this product is not yet concluded. Engineering Samples may be partially or fully functional, and there may be differences to be published Data Sheet. Engineering Samples are not qualified and are not to be used for reliability testing or series production.

#### **Waiver:**

Customer acknowledges that samples may deviate from the Data Sheet and may bear defects due to their status of development and the lack of qualification mentioned above.

Panasonic Electronic Devices (Europe) GmbH rejects any liability or product warranty for Engineering Samples. In particular, Panasonic Electronic Devices (Europe) GmbH waives liability for damages caused by

- the use of the Engineering Sample other than for Evaluation Purposes, particularly the installation or integration in an other product to be sold by Customer,
- deviation or lapse in function of Engineering Sample,
- improper use of Engineering Samples.

Panasonic Electronic Devices (Europe) GmbH waives any liability for consequential and incidental damages. In case of any questions, please contact your local sales partner or the related product manager.

#### **15. LIFE SUPPORT POLICY**

This Panasonic Electronic Devices (Europe) GmbH product is not designed for use in life support appliances, devices, or systems where malfunction can reasonably be expected to result in a significant personal injury to the user, or as a critical component in any life support device or system whose failure to perform can be reasonably expected to cause the failure of the life support device or system, or to affect its safety or effectiveness. Customers using or selling these products for use in such applications do so at their own risk and agree to fully indemnify Panasonic Electronic Devices (Europe) GmbH for any damages resulting.

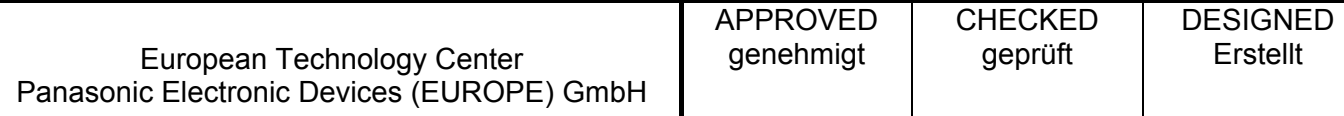